Om een video van Youtube te downloaden hoef je niets te installeren. Er zijn diverse internettools waar je alleen de link naar het filmpje in hoeft te plakken, bijvoorbeeld Videograbber.

 Zoek in Youtube het filmpje op dat je wilt downloaden. Kopieer de link die bovenin je browser staat.

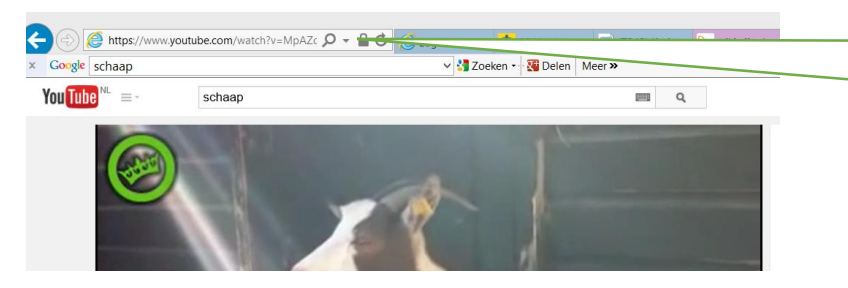

Kopieer deze link naar het Youtube filmpje die je bovenin je browser vindt

- Ga nu naar<http://www.videograbber.net/nl/>
- Plak de link naar het filmpje op de juiste plek (zie onder) en klik dan op de groene knop 'downloaden'

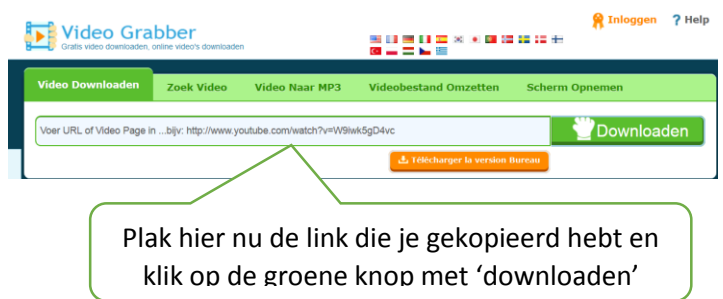

 Misschien krijg je de volgende melding in beeld: 'do you want to run this application?'. Klik dan op 'run'

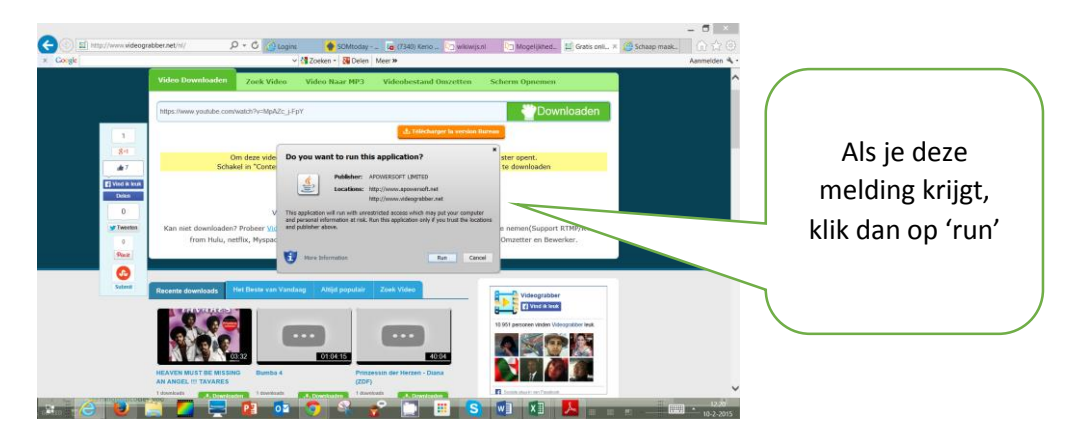

## Video downloaden van Youtube met Videograbber

 Vervolgens krijg je een overzicht te zien met allerlei downloadformaten. Als je een film wilt downloaden is mp4 meestal een goede keuze.

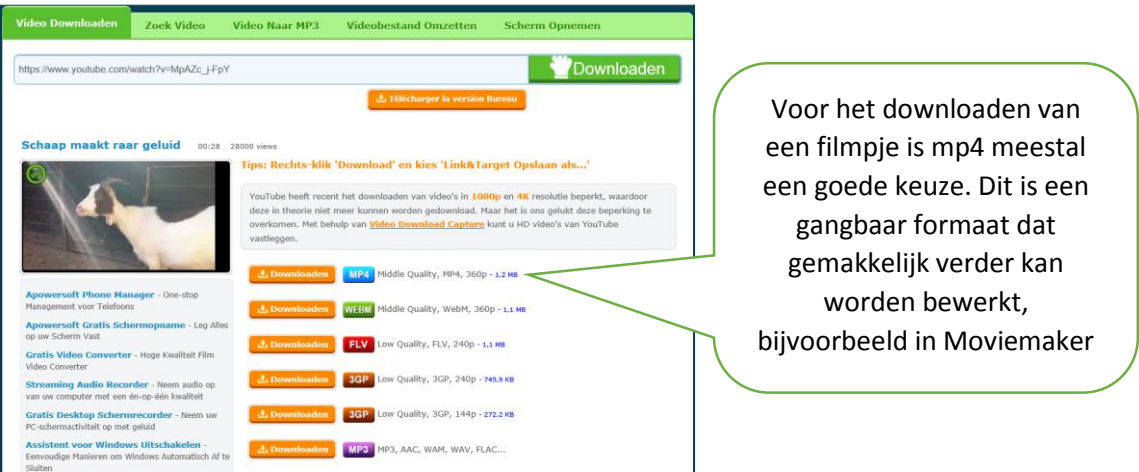

 Klik op het formaat van je keuze. Je krijgt nu de vraag te zien of je het bestand wilt openen of opslaan. Kies voor 'opslaan' (waarschijnlijk wordt het filmpje dan in je map 'downloads' geplaatst) of klik op het pijltje en kies voor 'opslaan als' om zelf de naam van het filmpje te bepalen en de map te kiezen waarin het filmpje wordt opgeslagen.

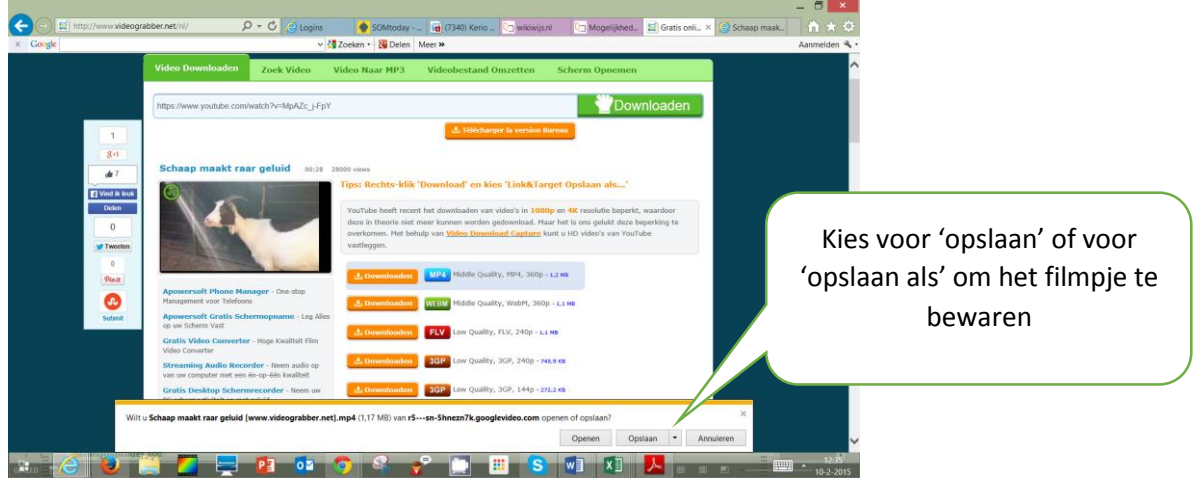

Zoek je filmpje op. Je kunt het afspelen of bijvoorbeeld bewerken m.b.v. Windows Moviemaker.

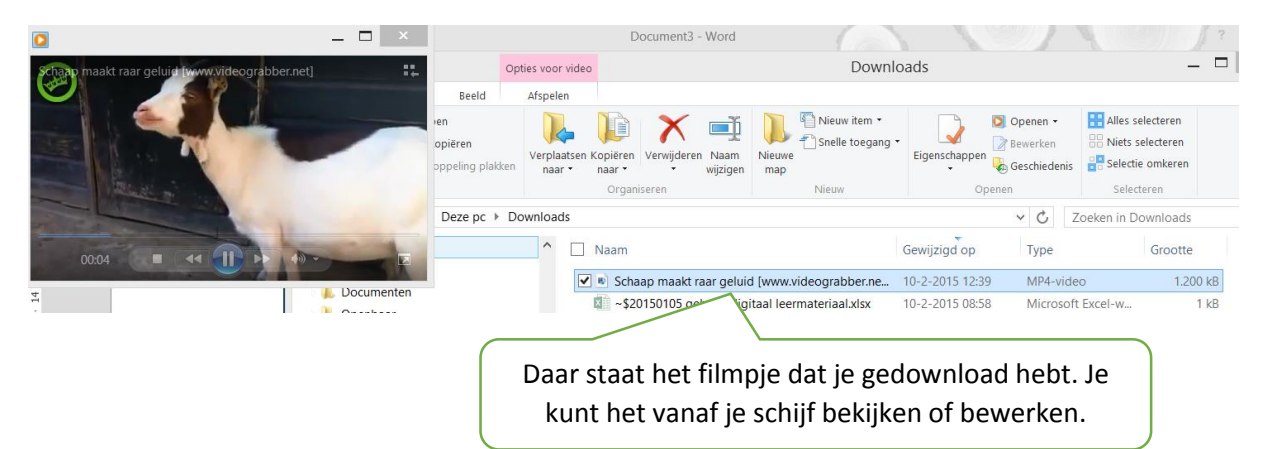